# Configurazione di dampen-igp-metric in BGP sugli switch Cisco Nexus  $\overline{a}$

## Sommario

Introduzione **Prerequisiti Requisiti** Componenti usati **Configurazione** Esempio di rete Configurazioni **Verifica** Risoluzione dei problemi

## Introduzione

In questo documento viene descritto lo scopo del comando dampen-igp-metric nel protocollo Border Gateway Protocol (BGP) sulla famiglia di switch Cisco Nexus con sistema operativo NX-OS.

# **Prerequisiti**

### Requisiti

Cisco raccomanda la conoscenza dei seguenti argomenti:

- Software Nexus NX-OS.
- Protocollo di routing BGP.

### Componenti usati

Le informazioni fornite in questo documento si basano sulle seguenti versioni software e hardware:

- Cisco N9K-C9508
- NXOS versione  $7.0(3)$  $17(6)$

Il documento può essere consultato per tutte le versioni software o hardware.

Le informazioni discusse in questo documento fanno riferimento a dispositivi usati in uno specifico ambiente di emulazione. Su tutti i dispositivi menzionati nel documento la configurazione è stata ripristinata ai valori predefiniti. Se la rete è operativa, valutare attentamente eventuali conseguenze derivanti dall'uso dei comandi.

## **Configurazione**

Per impostazione predefinita, il comando dampen-igp-metric della famiglia di switch Nexus è impostato sul valore predefinito di 600 secondi nella sezione di configurazione BGP.

Questo influisce sul modo in cui BGP gestisce le modifiche delle metriche IGP (Interior Gateway Protocol) segnalate per le route ridistribuite. BGP attutisce questi cambiamenti elaborandoli in batch con un ritardo di 10 minuti.

Questo comando consente di regolare il ritardo o di rimuoverlo completamente per ottenere una risposta più rapida a queste modifiche.

L'attributo BGP MED (Multi Exit Discriminator) viene aggiornato con il nuovo costo della route IGP ridistribuita alla scadenza del timer.

#### Nexus - Nexus NX-OS

```
Nexus# configure terminal
Enter configuration commands, one per line. End with CNTL/Z.
Nexus(config)# router bgp 65535
Nexus(config-router)# address-family ipv4 unicast
Nexus(config-router-af)# dampen-igp-metric ?
   <20-3600> Time interval in seconds
             *Default value is 600
```
Nexus(config-router-af)# no dampen-igp-metric

 Analogamente, è possibile configurare questo comando per le istanze ipv6 unicast e per VRF della famiglia di indirizzi nella sezione di configurazione BGP.

Nota: Il comando dampen-igp-metric controlla anche il tempo di ritardo per aggiornare altri attributi BGP, ad esempio l'attributo Next-hop, quando le route IGP vengono perse in altre VRF con l'uso di BGP.

#### Esempio di rete

In questo scenario, lo switch Nexus è stato configurato per ridistribuire le route Open Shortest Path First (OSPF) dalla tabella di routing alla tabella BGP.

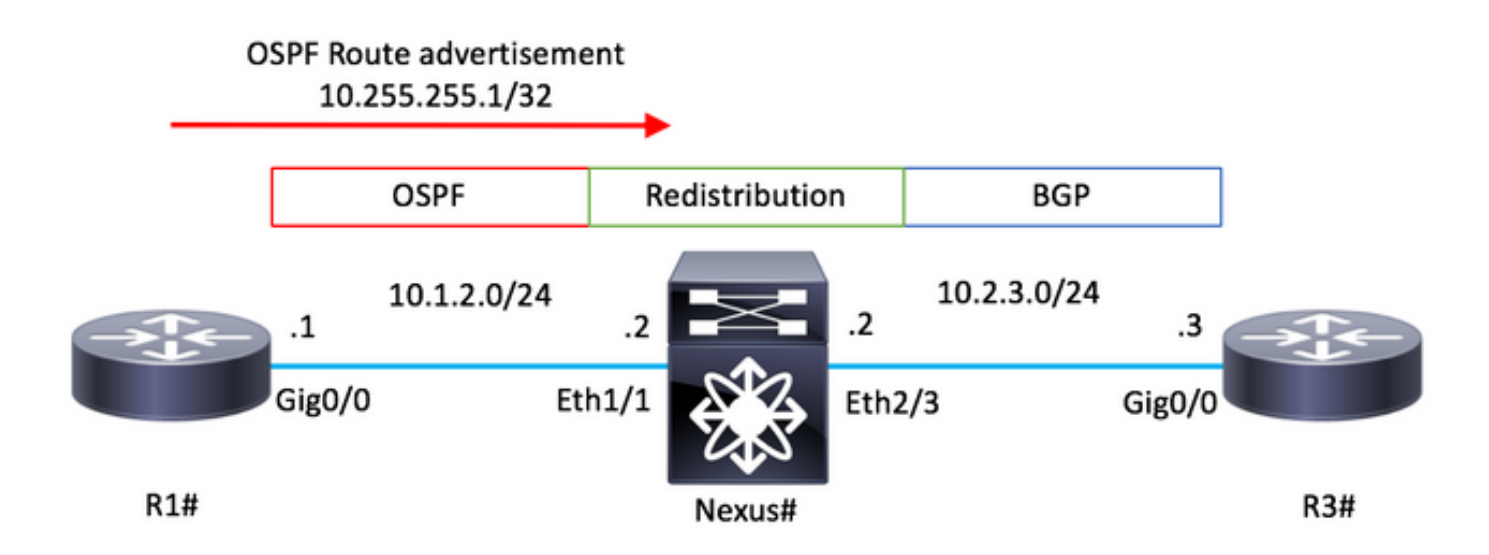

### **Configurazioni**

#### R1 - Cisco IOS

```
configure terminal
!
hostname R1
!
router ospf 1
 router-id 10.255.255.1
!
interface Loopback0
 ip address 10.255.255.1 255.255.255.255
 ip ospf 1 area 0
!
interface GigabitEthernet0/0
 ip address 10.1.2.1 255.255.255.0
  ip ospf network point-to-point
 ip ospf 1 area 0
no shutdown ! end
```
### Nexus - NX-OS

```
configure terminal
!
hostname Nexus
!
feature ospf
feature bgp !
route-map ALL
! router ospf 1 router-id 10.255.255.2 ! router bgp 65535 router-id 10.255.255.2 address-family ipv4 un
redistribute ospf 1 route-map ALL neighbor 10.2.3.3 remote-as 65535 address-family ipv4 unicast !
interface Ethernet1/1
ip address 10.1.2.2/24
ip ospf network point-to-point
ip router ospf 1 area 0.0.0.0
no shutdown ! interface Ethernet1/2 ip address 10.2.3.2/24 no shutdown
```

```
configure terminal
!
hostname R3
!
router bgp 65535
 bgp log-neighbor-changes
 neighbor 10.2.3.2 remote-as 65535
!
interface GigabitEthernet0/0
 ip address 10.2.3.3 255.255.255.0
 no shutdown
!
end
```
## **Verifica**

Eseguire il comando show bgp internal af. Assicurarsi che il valore desiderato sia indicato dalla riga Intervallo smorzamento metrica IGP.

Il valore predefinito è 600 (secondi).

#### Nexus - NX-OS

```
Nexus# show bgp internal af
. . .
BGP Address Family Information for VRF: default
  Import Pending : No
 Import Pending \qquad \qquad : never
 Import Pending Reset : never
Table Context Address : 0xcfa08bf4
Address family: IPv4 Unicast
 . . .
IGP Metric Dampening Interval : 600
```
Nel caso in cui la route OSPF nella tabella di routing aggiorni il proprio costo, si verificherà un ritardo nel riflettere questo nuovo valore nell'attributo del percorso BGP MED.

#### Nexus - NX-OS

```
Nexus# show ip route 10.255.255.1
IP Route Table for VRF "default"
'*' denotes best ucast next-hop
'**' denotes best mcast next-hop
'[x/y]' denotes [preference/metric]
'%<string>' in via output denotes VRF <string>
10.255.255.1/32, ubest/mbest: 1/0
     *via 10.1.2.1, Eth1/1, [110/41], 01:58:41, ospf-1, intra
Nexus#
```
\* There is an update in the Cost of the OSPF route 10.255.255.1/32

```
Nexus# show ip route 10.255.255.1 IP Route Table for VRF "default" '*' denotes best ucast next-hop '**'
denotes best mcast next-hop '[x/y]' denotes [preference/metric] '%<string>' in via output denotes VRF
<string> 10.255.255.1/32, ubest/mbest: 1/0 *via 10.1.2.1, Eth1/1, [110/190], 00:00:02, ospf-1, intra
Nexus#
Nexus# show bgp ipv4 unicast
BGP routing table information for VRF default, address family IPv4 Unicast
BGP table version is 4, Local Router ID is 10.255.255.2
Status: s-suppressed, x-deleted, S-stale, d-dampened, h-history, *-valid, >-best
Path type: i-internal, e-external, c-confed, l-local, a-aggregate, r-redist, I-i
njected
Origin codes: i - IGP, e - EGP, ? - incomplete, | - multipath, & - backup
   Network Next Hop Metric LocPrf Weight Path
*>r10.255.255.1/32 0.0.0.0 41 100 32768 ?
Nexus#
* After 600 seconds.
```
Nexus# show bgp ipv4 unicast BGP routing table information for VRF default, address family IPv4 Unicast BGP table version is 5, Local Router ID is 10.255.255.2 Status: s-suppressed, x-deleted, S-stale, d-dampene history, \*-valid, >-best Path type: i-internal, e-external, c-confed, l-local, a-aggregate, r-redist, I njected Origin codes: i - IGP, e - EGP, ? - incomplete, | - multipath, & - backup Network Next Hop Metric LocPrf Weight Path \*>r10.255.255.1/32 0.0.0.0 **190** 100 32768 ?

Eseguire il comando no dampen-igp-metric nella sezione di configurazione della famiglia di indirizzi BGP per aggiornare immediatamente l'attributo MED nella tabella BGP in caso di modifica del costo OSPF nella tabella di routing.

#### Nexus - NX-OS

```
Nexus# configure terminal
Enter configuration commands, one per line. End with CNTL/Z.
Nexus(config)# router bgp 65535
Nexus(config-router)# address-family ipv4 unicast
Nexus(config-router-af)# no dampen-igp-metric
```
\* There is an update in the Cost of the OSPF route 10.255.255.1/32

Nexus# show ip route 10.255.255.1 IP Route Table for VRF "default" '\*' denotes best ucast next-hop '\*\*' denotes best mcast next-hop '[x/y]' denotes [preference/metric] '%<string>' in via output denotes VRF <string> 10.255.255.1/32, ubest/mbest: 1/0 \*via 10.1.2.1, Eth1/1, [110/**190**], **00:00:02**, ospf-1, intra

Nexus# show ip bgp BGP routing table information for VRF default, address family IPv4 Unicast BGP table version is 7, Local Router ID is 10.255.255.2 Status: s-suppressed, x-deleted, S-stale, d-dampened, hhistory, \*-valid, >-best Path type: i-internal, e-external, c-confed, l-local, a-aggregate, r-redist, I njected Origin codes: i - IGP, e - EGP, ? - incomplete, | - multipath, & - backup Network Next Hop Metric LocPrf Weight Path \*>r10.255.255.1/32 0.0.0.0 **190** 100 32768 ?

## Risoluzione dei problemi

Per confermare la funzionalità del comando dampen-igp-metric su NX-OS, attivare i successivi

debug.

#### • prefisso bgp debug-filter <PREFIX/MASK>

- debug logfile <NOME\_FILE>
- debug bgp smorzamento brib

Nexus - NX-OS

```
Nexus# debug-filter bgp prefix 10.255.255.1/32
Nexus# debug logfile bgpdebug.log
Nexus# debug bgp dampening brib
Nexus#
Nexus# show debug logfile bgpdebug.log
2019 Jul 23 21:13:27.676328 bgp: [25368] (default) BRIB: [IPv4 Unicast] Setting the update pending flag
10.255.255.1/32
Nexus# show debug logfile bgpdebug.log
2019 Jul 23 21:13:27.676328 bgp: [25368] (default) BRIB: [IPv4 Unicast] Setting the update pending flag
10.255.255.1/32
2019 Jul 23 21:20:47.641987 bgp: [25368] (default) BRIB: [IPv4 Unicast] Clearing the update pending fla
10.255.255.1/32
2019 Jul 23 21:20:47.642013 bgp: [25368] (default) BRIB: [IPv4 Unicast] Originating prefix 10.255.255.1/32,
route type redist
2019 Jul 23 21:20:47.642075 bgp: [25368] (default) BRIB: [IPv4 Unicast] Installing prefix 10.255.255.1/32
(redist) via 0.0.0.0 (0x0/0x0) into BRIB with extcomm Extcommunity: OSPF RT:0.0.0.0:0:0
2019 Jul 23 21:20:47.642395 bgp: [25368] (default) BRIB: [IPv4 Unicast] Path to 10.255.255.1/32 via 0.0.0.0
already exists, dflags=0x80002
2019 Jul 23 21:20:47.642415 bgp: [25368] (default) BRIB: [IPv4 Unicast] (10.255.255.1/32 (local)):
bgp_brib_add: handling nexthop, path->flags2: 0x1
2019 Jul 23 21:20:47.642447 bgp: [25368] (default) BRIB: [IPv4 Unicast] (10.255.255.1/32 (local)): retu
from bgp_brib_add, reeval=0new_path: 0, change: 1, undelete: 0, history: 0, force: 0, (pflags=0x2408)
rnh_flag_change 0
2019 Jul 23 21:20:47.642475 bgp: [25368] (default) BRIB: [IPv4 Unicast] Cleanup for dest 10.255.255.1/32
exits since it's on newlist
Nexus#
```
Al termine, disabilitare i debug con i comandi seguenti:

- annulla debug di tutto
- no debug-filter all
- clear debug logfile <NOME\_FILE>